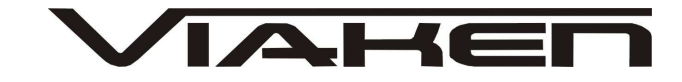

**INTERFEJS KWP2000, KWP2000plus**  INSTRUKCJA OBSŁUGI

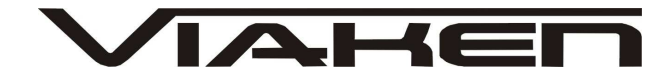

#### **1. BEZPIECZEŃSTWO PRACY**

Przed pierwszym uruchomieniem urządzenia należy uważnie przeczytać instrukcję obsługi.

- 1. Urządzenie przeznaczone jest do wykorzystania jedynie w pomieszczeniach zamkniętych
- 2. W przypadku nieprawidłowego działania lub stwierdzenia widocznego uszkodzenia nie wolno korzystać z urządzenia. W takim przypadku należy zwrócić się do firmy Viaken
- 3. Nie wolno zanurzać urządzenia ani przewodów w wodzie lub innych płynach.
- 4. W przypadku gdy przewody połączeniowe zostały uszkodzone , nie wolno korzystać z urządzenia.
- 5. Mając na uwadze Państwa bezpieczeństwo zalecamy używać do podłączenia jedynie kabli naszej produkcji (każdy producent może mieć inny standard wyprowadzeń)
- 6. Diagnostyka pojazdu może być prowadzona wyłącznie przez przeszkolony personel.
- 7. Urządzeni można podłączać do pojazdu wyłącznie poprzez dedykowane do tego celu gniazdo diagnostyczne.
- 8. Niedopuszczalne jest dokonywanie żadnych zmian w instalacji elektryczne pojazdu oraz w elektronice urządzenia.
- 9. Podłączanie urządzenia do złącza diagnostycznego pojazdu należy wykonywać tylko przy wyłączonym zapłonie.
- 10. Urządzenia w wersji z interfejsem szeregowym RS232 należy podłączać do komputera tylko przy wyłączonym komputerze. Nie można stosować adapterów USB/RS232.
- 11. Producent nie ponosi odpowiedzialności za skutki nieodpowiedniego korzystania lub nieprawidłowej obsługi.

KOREKTA LICZNIKA W CELU PODNIESIENIA WARTOŚCI POJAZDU JEST NIELEGALNA, NOWY WŁAŚCICIEL POWINIEN ZOSTAC O TYM FAKCIE POINFORMOWANY.

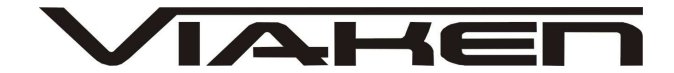

**2.SPECYFIKACJA TECHNICZNA** 

#### **2.1 WYMAGANIA SPRZ***Ę***TOWE**

Wymagania sprzętowe:

- komputer klasy PC ( laptop , stacjonarny )
- procesor klasy Pentium lub lepszy
- Karta graficzna pracująca w rozdzielczości 640 x 480
- Wolne **gniazdo USB** w komputerze PC
- 10 MB wolnego miejsca na dysku.
- Wymagania programowe
- System operacyjny Windows

#### **2.2 DANE TECHNICZNE**

Wymiary 115mm x 55m x 23mm Masa netto 150 do 300 g ( w zależności od wersji ) Zakres temperatur podczas eksploatacji od 5°C do 40°C Zakres temperatur podczas składowania od -20°C do 60°C **Napięcie zasilania od 12,5V do 15V (zasilanie ze złącza diagnostycznego)**

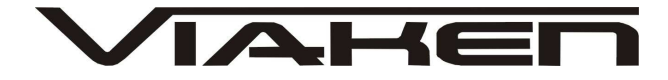

## **3. PODŁĄCZENIE INTERFEJSU DO KOMPUTERA PC**

Interfejs należy podłączyć do gniazda USB w komputerze. Po podłączeniu interfejsu komputer wykryje nowe urządzenie USB i poprosi o sterowniki do niego.

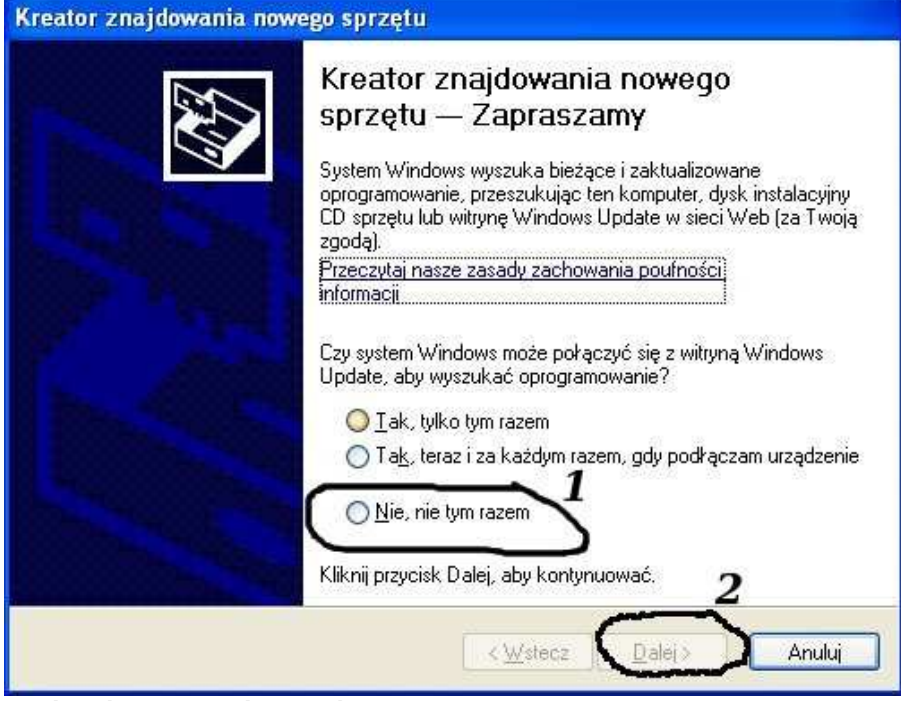

**3.1 Instalacja interfejsu Windows XP.** 

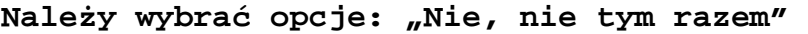

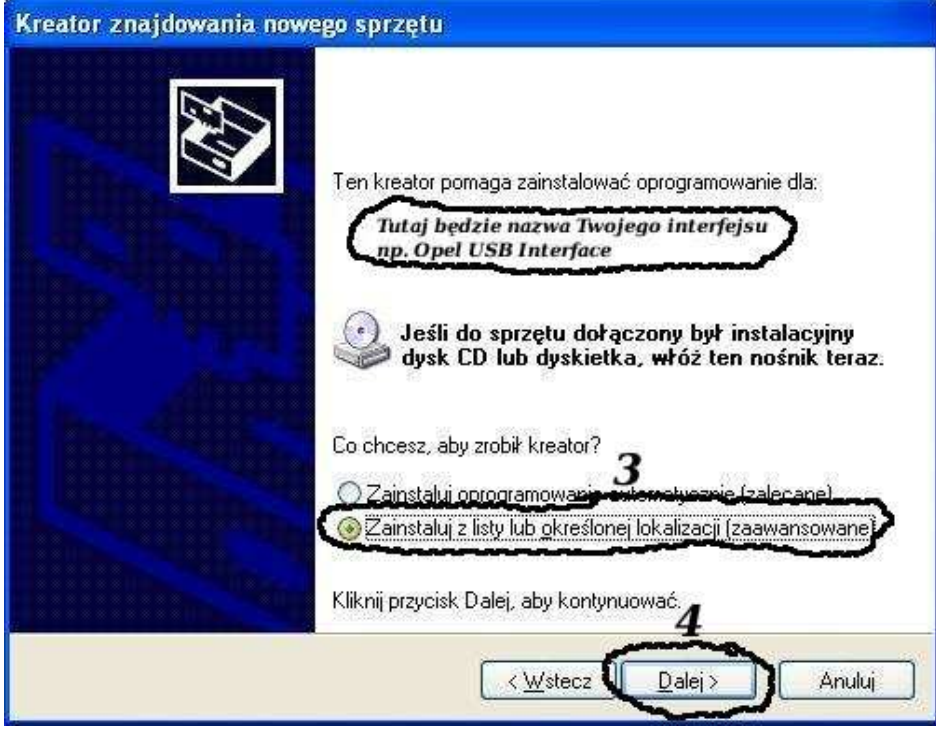

# **Następnie wybieramy: "Zainstaluj z listy lub określonej lokalizacji".**

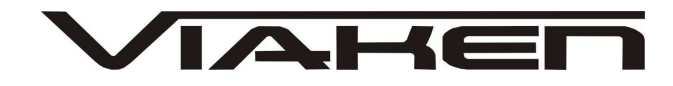

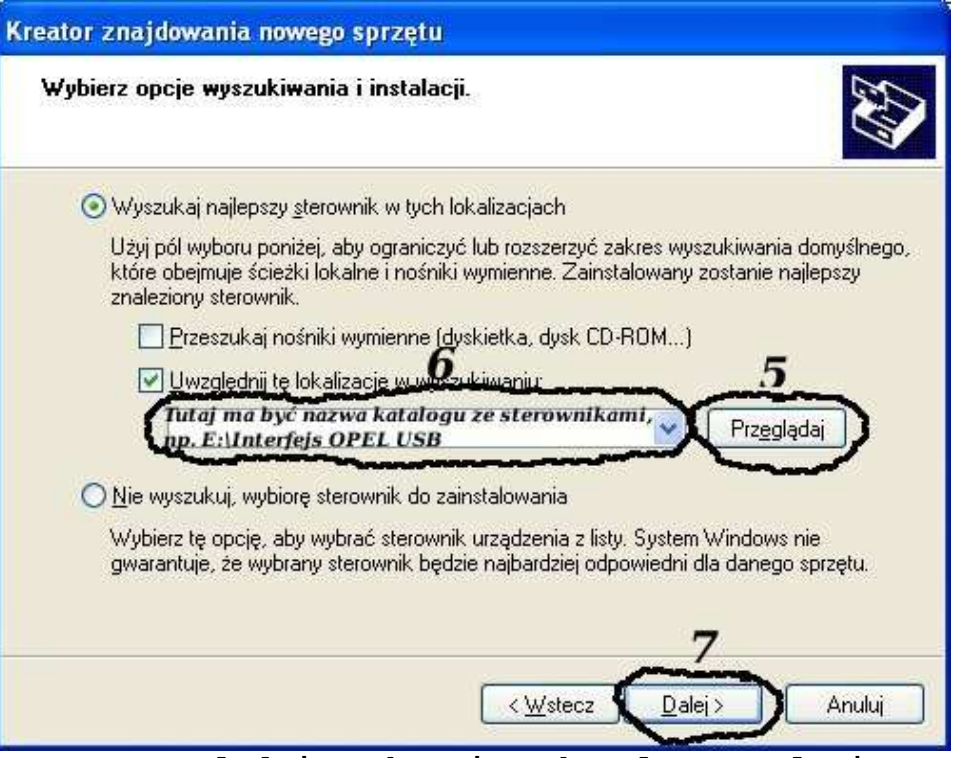

**I klikając na "Przeglądaj" wskazujemy katalog na płycie ze sterownikami.(Uwaga, jeŜeli na płycie nie ma sterowników do interfejsu to znaczy, Ŝe naleŜy wskazać katalog programu, tam będą sterowniki)** 

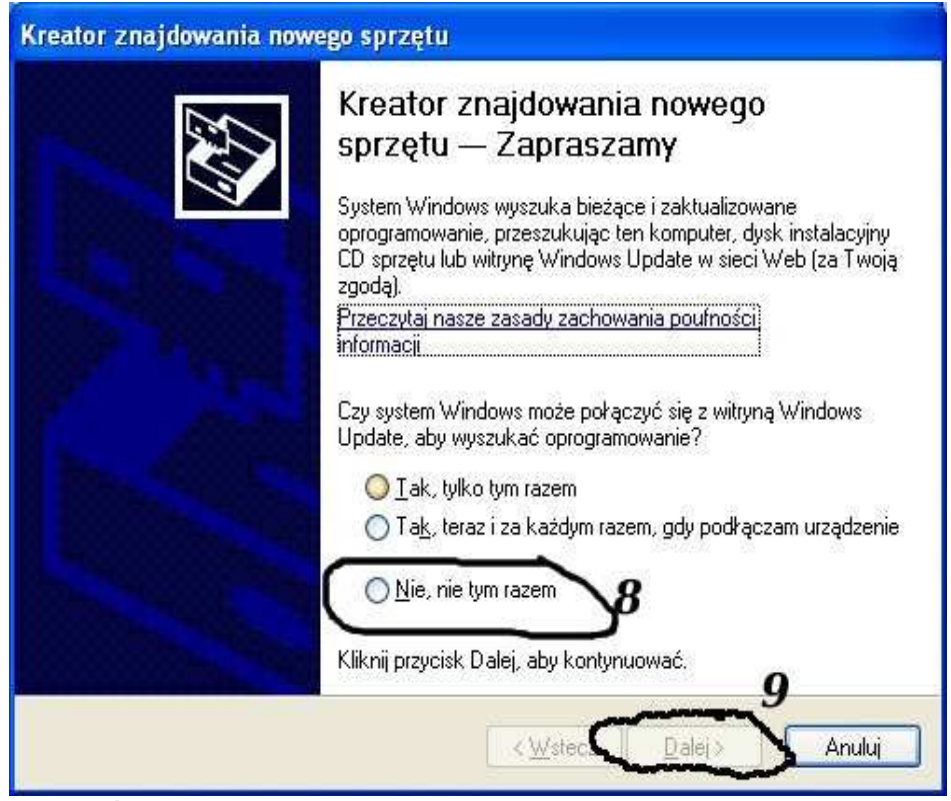

**Komputer wykryje nowy port szeregowy.** 

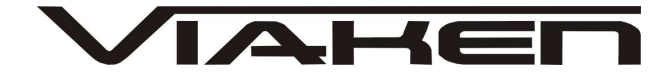

## **NaleŜy wybrać 3 opcje: "Nie, nie tym razem"**

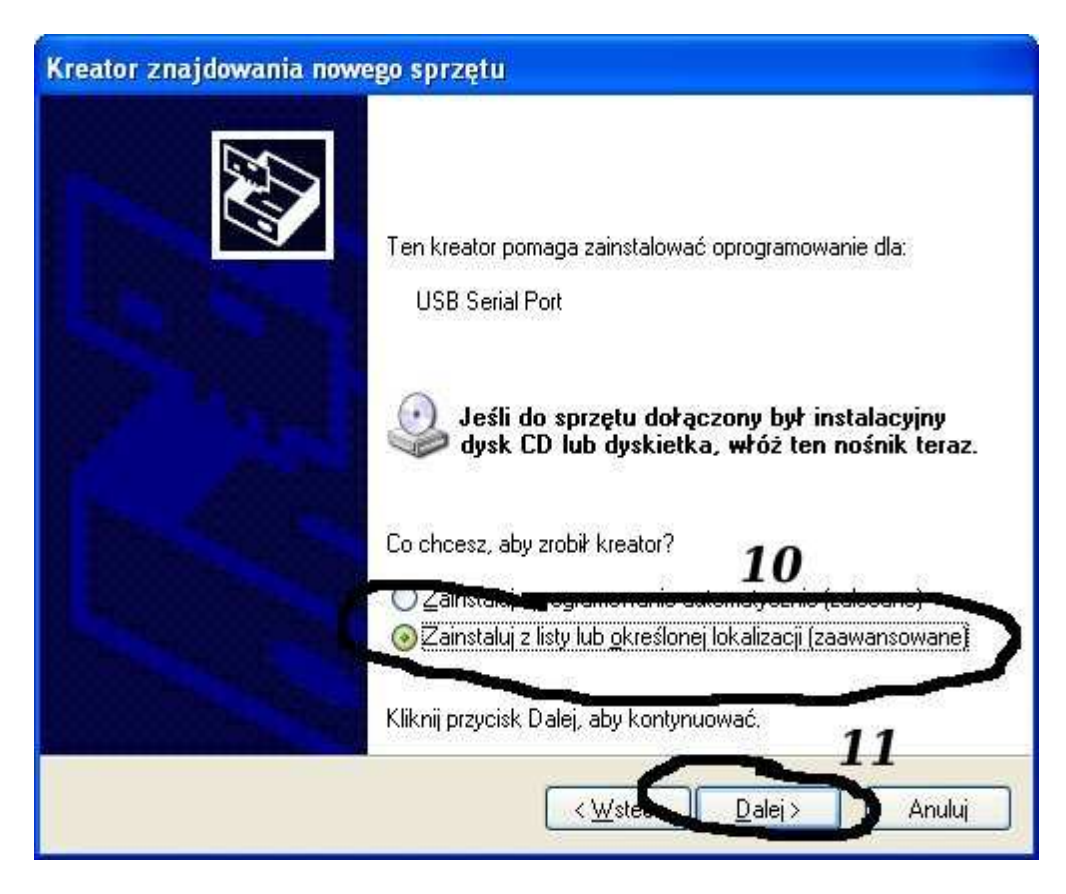

**Następnie wybieramy: "Zainstaluj z listy lub określonej lokalizacji".** 

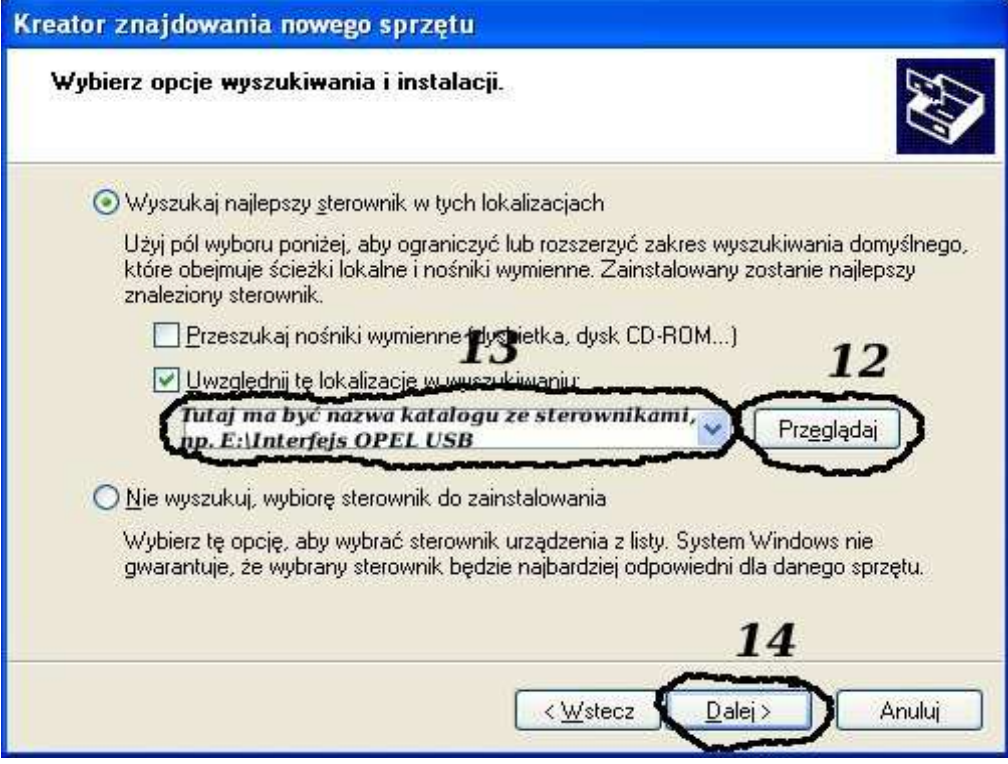

**I klikając na "Przeglądaj" wskazujemy katalog na płycie ze sterownikami.(Uwaga, jeŜeli na płycie nie ma sterowników do** 

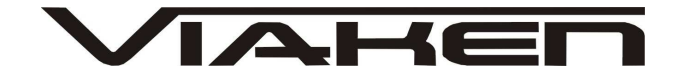

**interfejsu to znaczy, Ŝe naleŜy wskazać katalog programu, tam będą sterowniki)** 

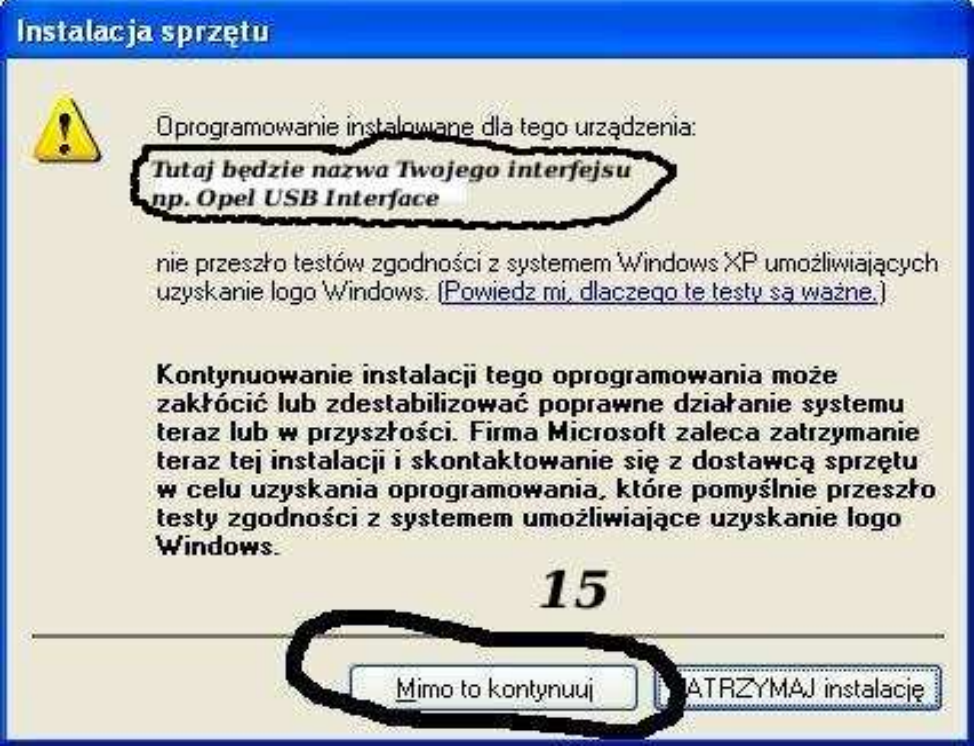

I to już wszystko :) interfejs zainstalowany.

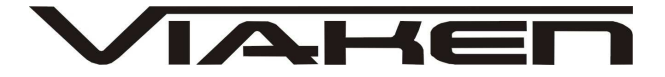

## **4. PODŁĄCZENIE INTERFEJSU DO SAMOCHODU.**

Należy postępować w następującej kolejności:

- 1. Wyłączyć komputer
- 2. Podłączyć interfejs do USB

7

8

- 3. Upewnić się czy zapłon w samochodzie jest wyłączony
- 4. Podłączyć interfejs do gniazda diagnostycznego w samochodzie a) w przypadku interfejsu wyposażonego w gotowe kable z wtykami, najpierw podłączyć wtyk od strony samochodu, następnie podłączyć kabel do interfejsu)

b) w przypadku interfejsu z kablem z pinami, podłączyć wg. wskazówek z pliku "piny w gniazdach diagnostycznych.chm".

Pinout gniazda d-sub 9pin w interfejsie bazowym.

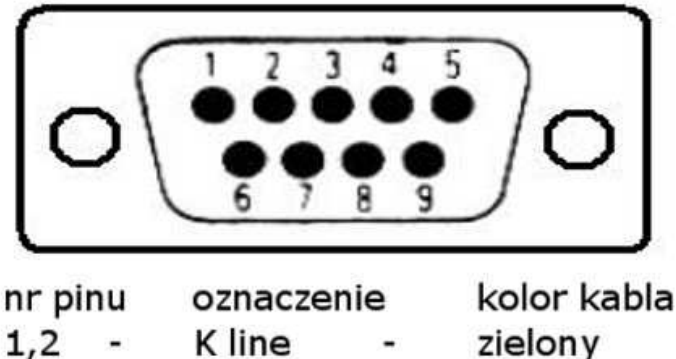

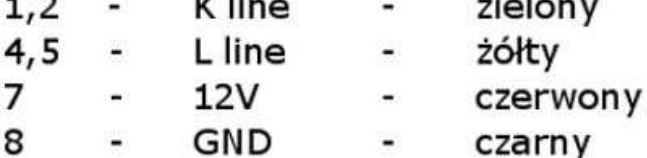

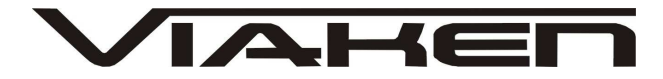

# **5. OPROGRAMOWANIE.**

Obsługa programu KWP2000 oraz KWP2000 plus polega na wybraniu typu sterownika, a następnie klikamy na przycisku LAUNCH.

W otwartym oknie mamy możliwość odczytania (read) i zapisania (write) zawartości pamięci flash sterownika.